## Инструкция по размещению поста пользователям телефонов.

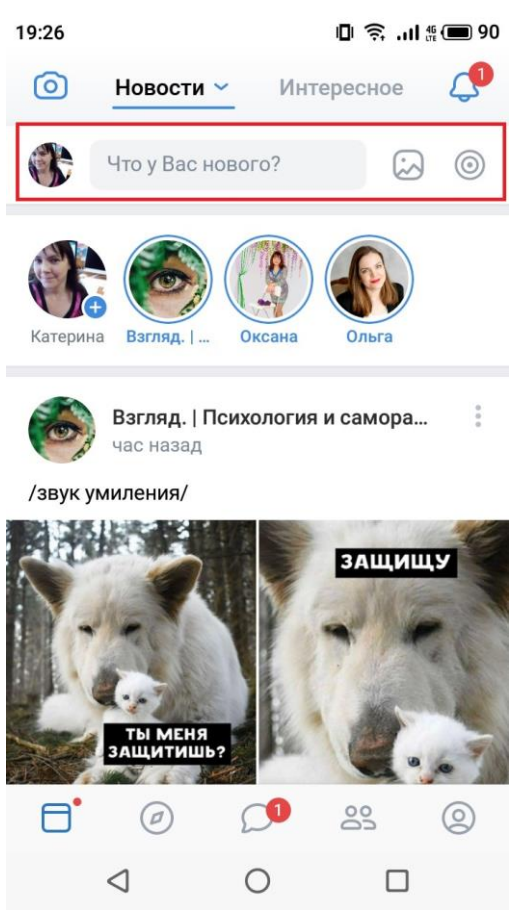

1. Открываем приложение Вконтакте и сразу же нажимаем на поле обведенное красным прямоугольником.

2. В открывшемся окне впечатываем все, что необходимо. Обязательно добавляем хештеги так, как на рисунке. Хештег #БессмертныйполкПряжа – обязательный. Именно по нему мы найдем вашу запись, которая потом попадет в виртуальный парад бессмертного полка. И добавляем фото. Жмем на кнопочку, обведенную красным кружком. К слову сказать, фото должно быть на вашем телефоне.

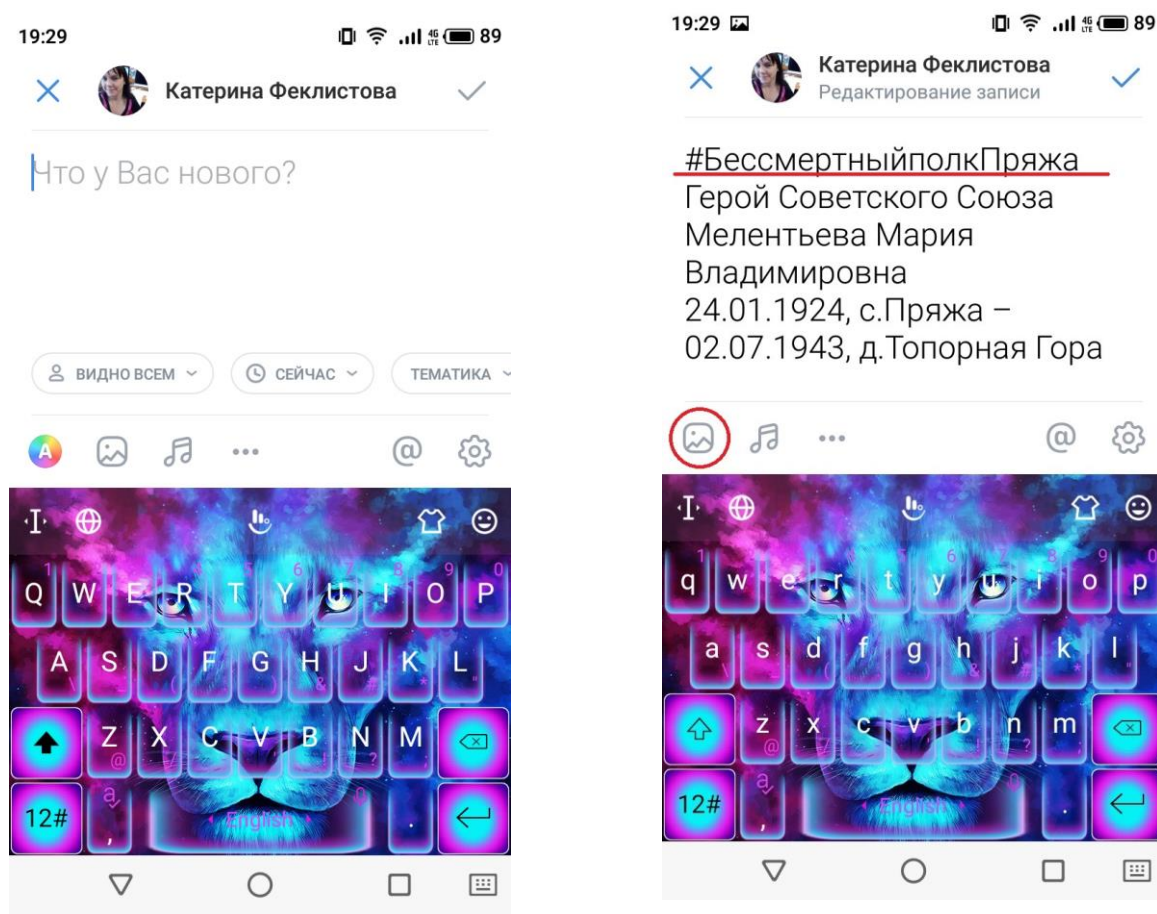

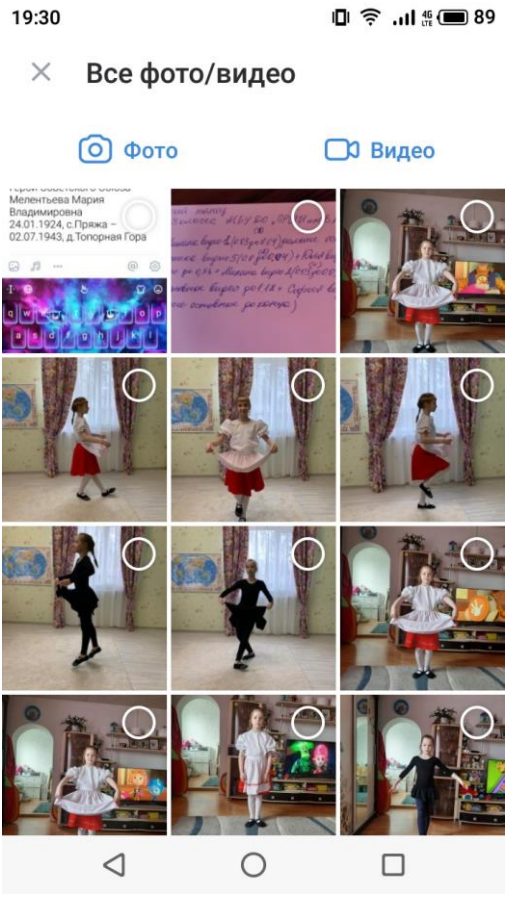

3. Выбираем картинку, которую хотим вставить в нашу запись и нажимаем кнопку «Добавить» - она появиться только после того как будет выбрана хотя бы одна фотография.

4. Самый главный хештег #БессмертныйполкПряжа ставим в начало поста, а остальные печатаем в конце. В итоге должно получиться так, как на рисунке:

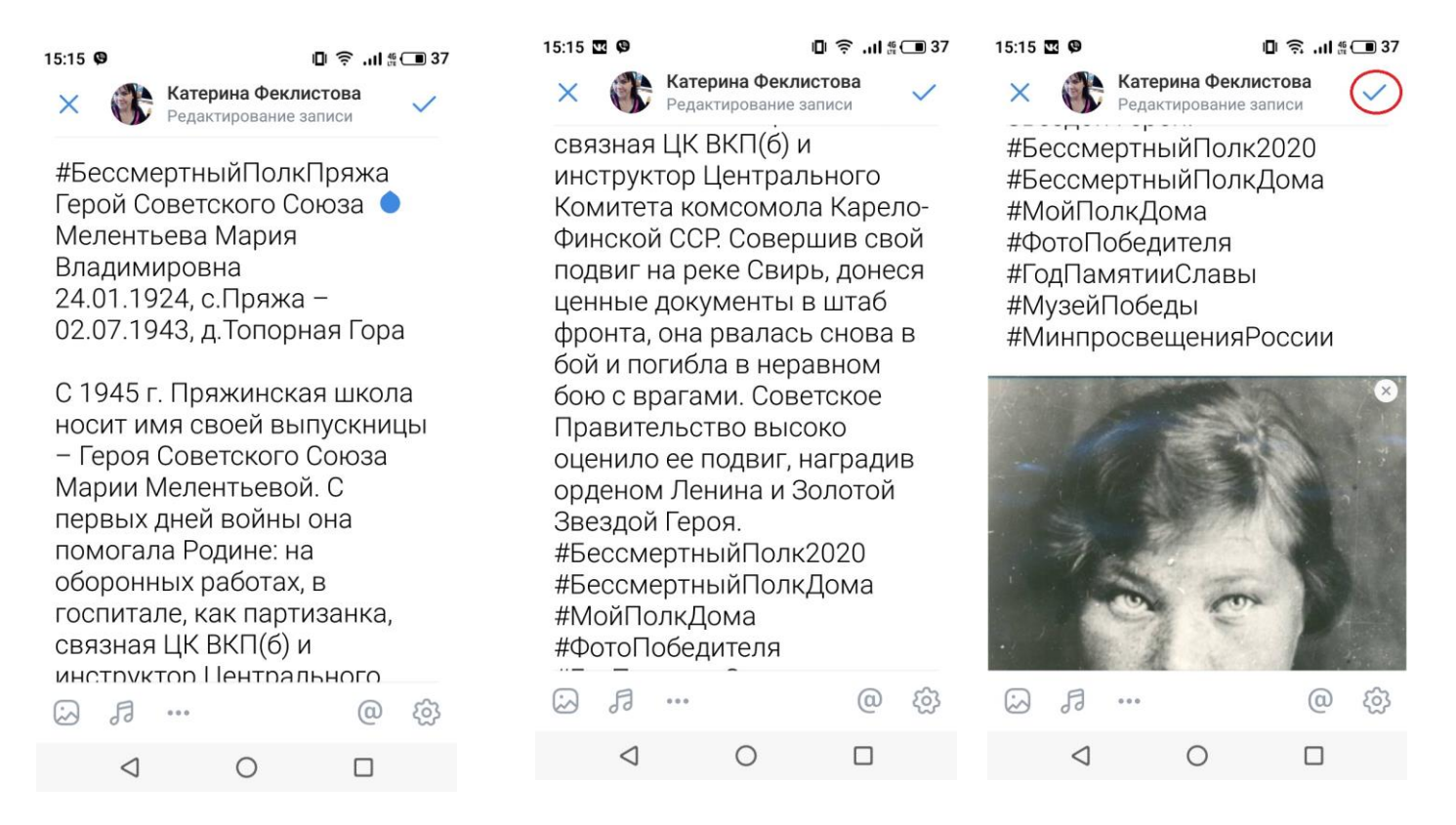

5. Чтобы сохранить результат и опубликовать его на своей странице, нажимаем галочку в правом верхнем углу.

После этого запись будет опубликована на стене вашей странички. Хочу добавить, что отредактировать ее можно будет в течение 24 часов. Поэтому если заметили ошибку или опечатку, исправляйте сразу.

Для этого жмем на три точки, которые расположены в правом углу нашей опубликованной записи и выбираем из списка то, что мы хотим с ней сделать.

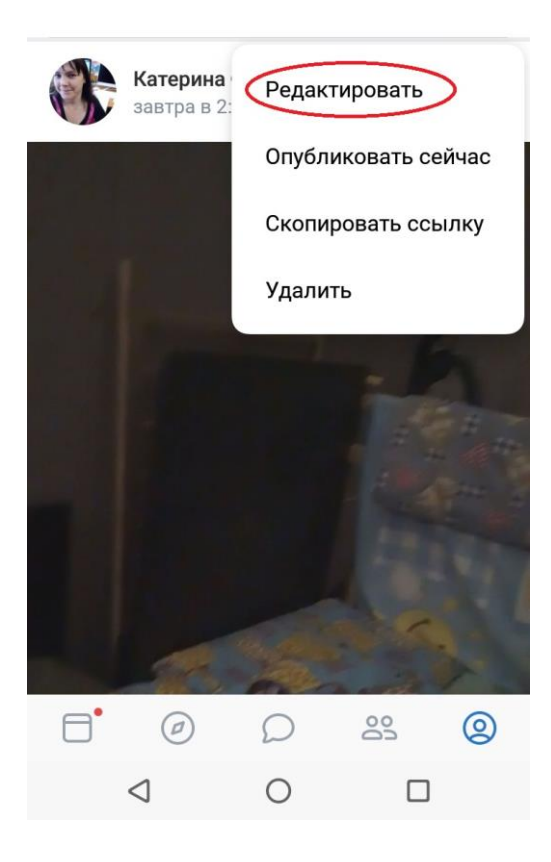